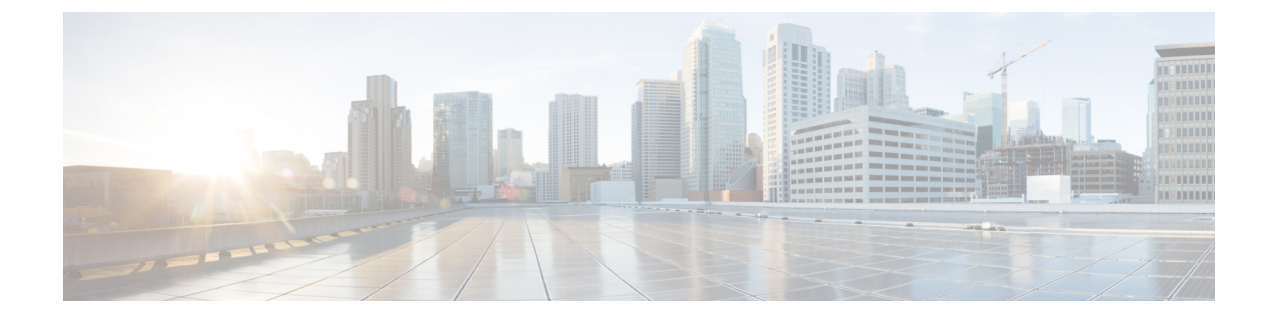

# **IPv6** ルーティング:スタティック ルーティ ング

この機能は、IPv6 のスタティック ルーティングを提供します。 スタティック ルートは、手動で 設定され、2 つのネットワーク デバイス間の明示パスを定義します。

- [機能情報の確認](#page-0-0), 1 ページ
- IPv6 [ルーティング:スタティック](#page-1-0) ルーティングの前提条件, 2 ページ
- IPv6 [ルーティング:スタティック](#page-1-1) ルーティングの制約事項, 2 ページ
- IPv6 [ルーティング:スタティック](#page-1-2) ルーティングに関する情報, 2 ページ
- IPv6 スタティック [ルーティングの設定方法](#page-4-0), 5 ページ
- IPv6 スタティック [ルーティングの設定例](#page-8-0), 9 ページ
- [その他の関連資料](#page-11-0), 12 ページ
- IPv6 [ルーティング:スタティック](#page-12-0) ルーティングの機能情報, 13 ページ

# <span id="page-0-0"></span>機能情報の確認

ご使用のソフトウェア リリースでは、このモジュールで説明されるすべての機能がサポートされ ているとは限りません。 最新の機能情報および警告については、プラットフォームおよびソフト ウェア リリース[の不具合の検索ツール](http://www.cisco.com/cisco/psn/bssprt/bss)とリリース ノートを参照してください。 このモジュール に記載されている機能の詳細を検索し、各機能がサポートされているリリースのリストを確認す る場合は、このモジュールの最後にある機能情報の表を参照してください。

プラットフォームのサポートおよびシスコソフトウェアイメージのサポートに関する情報を検索 するには、Cisco Feature Navigator を使用します。 Cisco Feature Navigator にアクセスするには、 [www.cisco.com/go/cfn](http://www.cisco.com/go/cfn) に移動します。 Cisco.com のアカウントは必要ありません。

**1**

# <span id="page-1-0"></span>**IPv6** ルーティング:スタティックルーティングの前提条 件

スタティック IPv6 ルートでデバイスを設定する前に、**ipv6 unicast-routing** グローバル コンフィ ギュレーション コマンドを使用して IPv6 パケットの転送をイネーブルにし、1 つ以上のインター フェイスで IPv6 をイネーブルにし、そのインターフェイスで IPv6 アドレスをイネーブルにする 必要があります。

# <span id="page-1-1"></span>**IPv6** ルーティング:スタティックルーティングの制約事 項

- IPv6 スタティック ルートは、IPv4 **ip route** コマンドのタグおよび永続キーワードをサポート しません。
- IPv6は、仮想ルーティングおよび転送(VRF)テーブルへのスタティックルートの挿入をサ ポートしていません。
- スタティック設定が、リブート時やユーザがデバイスを切断して再接続するときに失われる ため、ダイナミック インターフェイス上でスタティック設定を設定しないでください。

# <span id="page-1-2"></span>**IPv6** ルーティング:スタティックルーティングに関する 情報

## スタティック ルート

ネットワーキングデバイスでは、手動で設定したルート情報、またはルーティングプロトコルを 使用してダイナミックに学習したルート情報を使用して、パケットを転送します。 スタティック ルートは、手動で設定され、2 つのネットワーク デバイス間の明示パスを定義します。 ダイナ ミック ルーティング プロトコルとは異なり、スタティック ルートは動的に更新されず、ネット ワーク トポロジが変更された場合は手動で再設定する必要があります。 スタティック ルートを 使用する利点は、セキュリティが高まり、リソースが効率化されることです。スタティックルー トでは、ダイナミックルーティングプロトコルよりも少ない帯域幅を使用し、ルートの計算およ び通信に CPU サイクルが使用されません。 スタティック ルートを使用する場合の主なデメリッ トは、ネットワーク トポロジが変更された場合に自動的に再設定されないことです。

スタティック ルートはダイナミック ルーティング プロトコルに再配布できますが、ダイナミッ ク ルーティング プロトコルによって生成されたルートは、スタティック ルーティング テーブル

に再配布できません。 スタティック ルートを使用するルーティング ループの設定を回避するア ルゴリズムはありません。

スタティック ルートは、外部ネットワークへのパスが 1 つしかない小規模ネットワークでは有用 です。また、大規模ネットワークの場合は、より厳格な制御が必要な、他のネットワークへの特 定のタイプのトラフィックやリンクにセキュリティを提供します。 一般に、大半のネットワーク では、ダイナミック ルーティング プロトコルを使用してネットワーキング デバイス間の通信を 行いますが、特殊なケース用として 1 つまたは 2 つのスタティック ルートを設定している場合が あります。

### 直接接続されているスタティック ルート

直接接続されたスタティックルートでは、出力インターフェイスだけが指定されます。宛先は、 出力インターフェイスに直接接続されていると想定されるため、パケットの宛先はネクストホッ プ アドレスとして使用されます。 次に、このような定義の例を示します。

ipv6 route 2001:DB8::/32 gigabitethernet1/0/0

この例では、アドレス プレフィックス 2001:DB8::/32 を持つすべての宛先がインターフェイス GigabitEthernet1/0/0 経由で直接到達可能であることを指定しています。

直接接続されたスタティックルートは、有効なIPv6インターフェイス(つまり、アップ状態にあ り、かつ IPv6 がイネーブルになっているインターフェイス)を示している場合にかぎり、IPv6 ルーティング テーブルに挿入される候補となります。

## 再帰スタティック ルート

再帰スタティック ルートでは、ネクスト ホップだけが指定されます。 出力インターフェイスは ネクスト ホップから取得されます。 次に、このような定義の例を示します。

ipv6 route 2001:DB8::/32 2001:DB8:3000:1

この例では、アドレス プレフィックス 2001:DB8::/32 を持つすべての宛先が、アドレス 2001:DB8:3000:1 を持つホストを介して到着可能であることを指定しています。

再帰スタティックルートが有効である(つまり、IPv6ルーティングテーブルに挿入される候補で ある)のは、指定したネクストホップが直接的または間接的に有効なIPv6出力インターフェイス に解決され、ルートが自己再帰型ではなく、再帰深度がIPv6転送の最大再帰深度を超えていない 場合だけです。

自身のネクスト ホップ解決に使用されるのがそのルート自身である場合、ルートは自己再帰しま す。 たとえば、IPv6 ルーティング テーブルに次のルートがあるとします。

```
IPv6 Routing Table - 9 entries
Codes: C - Connected, L - Local, S - Static, R - RIP, B - BGP
       U - Per-user Static route
       I1 - ISIS L1, I2 - ISIS L2, IA - ISIS interarea
       O - OSPF intra, OI - OSPF inter, OE1 - OSPF ext 1, OE2 - OSPF ext 2
R 2001:DB8::/32 [130/0]
     via ::, Serial2/0
   B 2001:DB8:3000:0/16 [200/45]
     Via 2001:DB8::0104
```
**1000**)

**3**

次の例では、再帰 IPv6 スタティック ルートを定義します。

ipv6 route

2001:DB8::/32 2001:0BD8:3000:1

このスタティックルートは、自己再帰型であるため、IPv6ルーティングテーブルには挿入されま せん。 スタティック ルートのネクスト ホップ 2001:DB8:3000:1 は、自身が再帰ルートである(つ まり、ネクスト ホップだけを指定する)BGP ルート 2001:DB8:3000:0/16 を介して解決されます。 BGP ルートのネクスト ホップ 2001:DB8::0104 はスタティック ルートを介して解決されます。 し たがって、スタティック ルートは、スタティック ルート自身のネクスト ホップを解決するため に使用されることになります。

一般に、自己再帰型スタティック ルートの手動設定は禁止されていませんが、有用ではありませ ん。 ただし、IPv6 ルーティング テーブルに挿入された再帰スタティック ルートが、ダイナミッ クルーティングプロトコルを介して学習された、ネットワークでの何らかの一時的変更の結果と して自己再帰になる場合があります。このような状況が発生すると、スタティックルートが自己 再帰になった事実が検出され、そのスタティック ルートは IPv6 ルーティング テーブルから削除 されます(設定からは削除されません)。以降のネットワーク変更によって、スタティックルー トが自己再帰でなくなる場合があります。この場合、そのスタティックルートはIPv6ルーティン グ テーブルに再挿入されます。

### 完全指定のスタティック ルート

完全指定のスタティックルートでは、出力インターフェイスとネクストホップの両方が指定され ています。この形式のスタティックルートは、出力インターフェイスがマルチアクセスインター フェイスであり、ネクストホップを明示的に識別する必要がある場合に使用されます。ネクスト ホップは、指定した出力インターフェイスに直接接続されている必要があります。 次の例に、完 全指定のスタティック ルートの定義を示します。

ipv6 route 2001:DB8:/32 gigabitethernet1/0/0 2001:DB8:3000:1 完全指定のルートが有効である(つまり、IPv6ルーティングテーブルに挿入される候補である) のは、指定した IPv6 インターフェイスが IPv6 対応であり、かつアップ状態となっている場合で す。

## フローティング スタティック ルート

フローティング スタティック ルートは、設定されたルーティング プロトコルを介して学習され たダイナミック ルートのバックアップに使用されるスタティック ルートです。 フローティング スタティックルートには、バックアップしているルーティングプロトコルよりも大きなアドミニ ストレーティブ ディスタンスが設定されています。 このため、ルーティング プロトコルを介し て学習されたダイナミック ルートは、フローティング スタティック ルートよりも常に優先して 使用されます。ルーティングプロトコルを介して学習されたダイナミックルートが失われると、 フローティングスタティックルートが代わりに使用されます。次に、フローティングスタティッ ク ルートを定義する例を示します。

ipv6 route 2001:DB8:/32 gigabitethernet1/0/0 2001:DB8:3000:1 210

3 つのタイプの IPv6 スタティック ルートのいずれも、フローティング スタティック ルートとし て使用できます。 フローティング スタティック ルートは、ダイナミック ルーティング プロトコ ルよりも大きいアドミニストレーティブ ディスタンスを使用して設定する必要があります。これ は、小さいアドミニストレーティブ ディスタンスが設定されたルートの方が優先されるためで す。

(注)

デフォルトで、スタティックルートはダイナミックルートよりも小さいアドミニストレーティ ブ ディスタンスを持っているため、スタティック ルートは、ダイナミック ルートよりも優先 して使用されます。

# <span id="page-4-0"></span>**IPv6** スタティック ルーティングの設定方法

## スタティック **IPv6** ルートの設定

#### 手順の概要

- **1. enable**
- **2. configure terminal**
- **3. ipv6 route** *ipv6-prefix* **/** *prefix-length ipv6-address* | *interface-type interface-number ipv6-address*]} [*administrative-distance*] [*administrative-multicast-distance* | **unicast**| **multicast**] [**tag** *tag*]

#### 手順の詳細

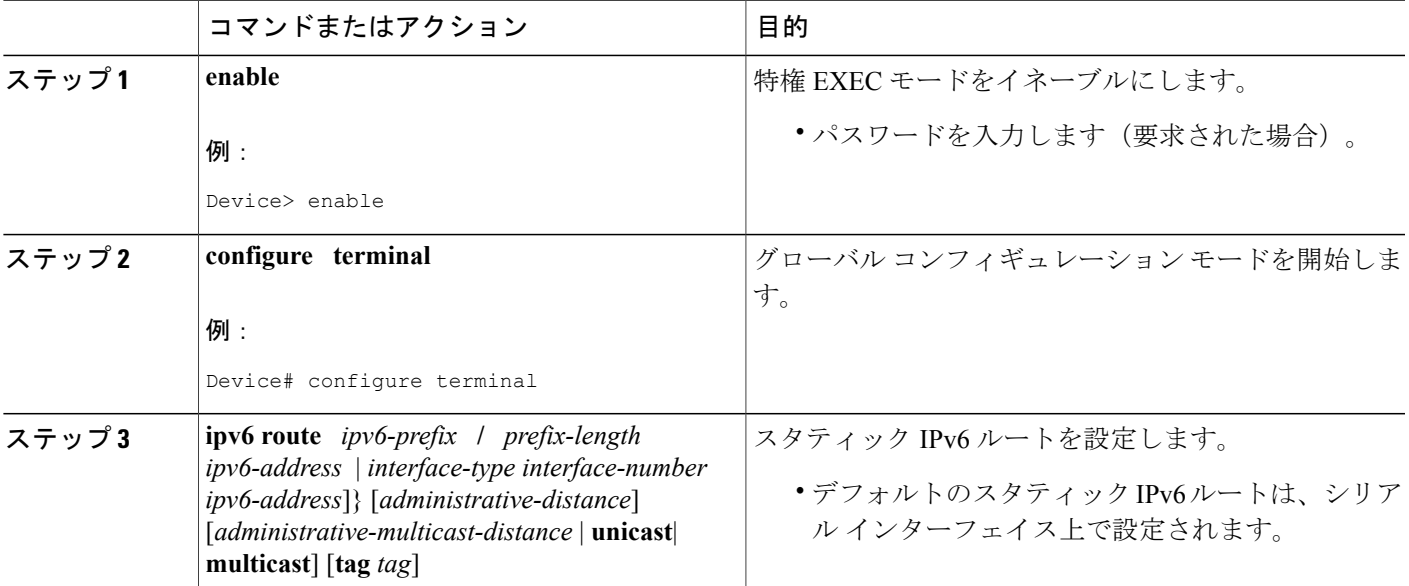

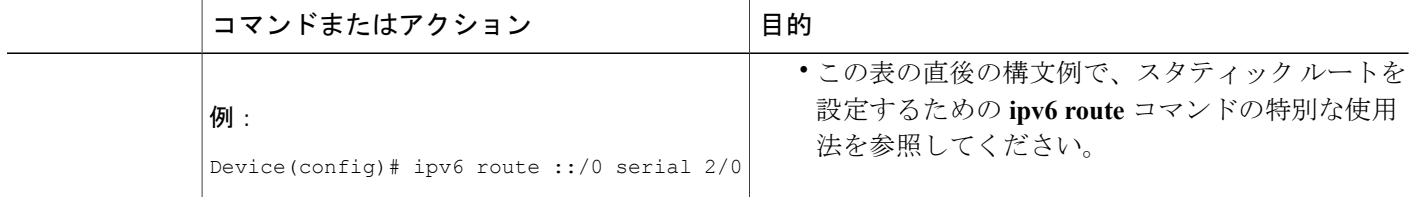

## デフォルトの **IPv6** スタティック ルートを使用するための再帰 **IPv6** ス タティック ルートの設定

デフォルトでは、再帰 IPv6 スタティック ルートは、デフォルト ルート(::/0) を使用して解決さ れません。従来の動作に戻して、デフォルトルートを使用して解決できるようにするには、次の 作業を実行します。

#### 手順の概要

- **1. enable**
- **2. configure terminal**
- **3. ipv6 route static resolve default**

#### 手順の詳細

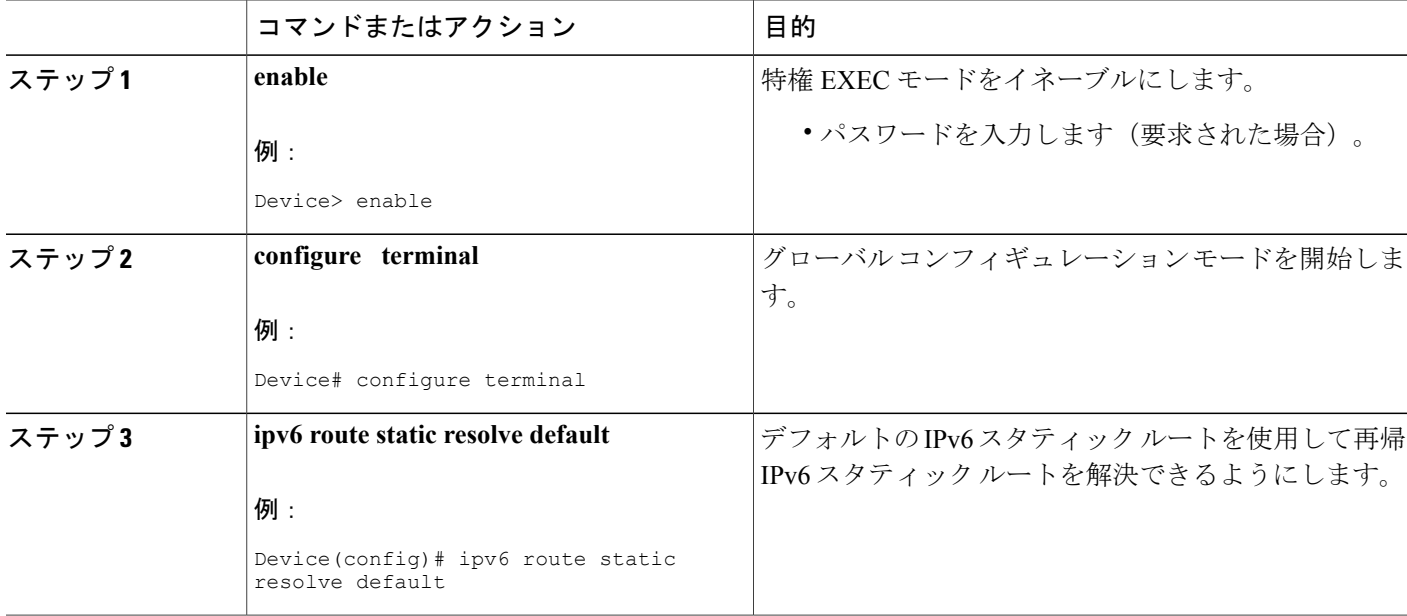

## フローティング スタティック **IPv6** ルートの設定

#### 手順の概要

- **1. enable**
- **2. configure terminal**
- **3. ipv6 route** *ipv6-prefix* **/** *prefix-length* {*ipv6-address* | *interface-type interface-number ipv6-address*]} [*administrative-distance*] [*administrative-multicast-distance* | **unicast** | **multicast**] [**tag** *tag*]

#### 手順の詳細

 $\mathbf I$ 

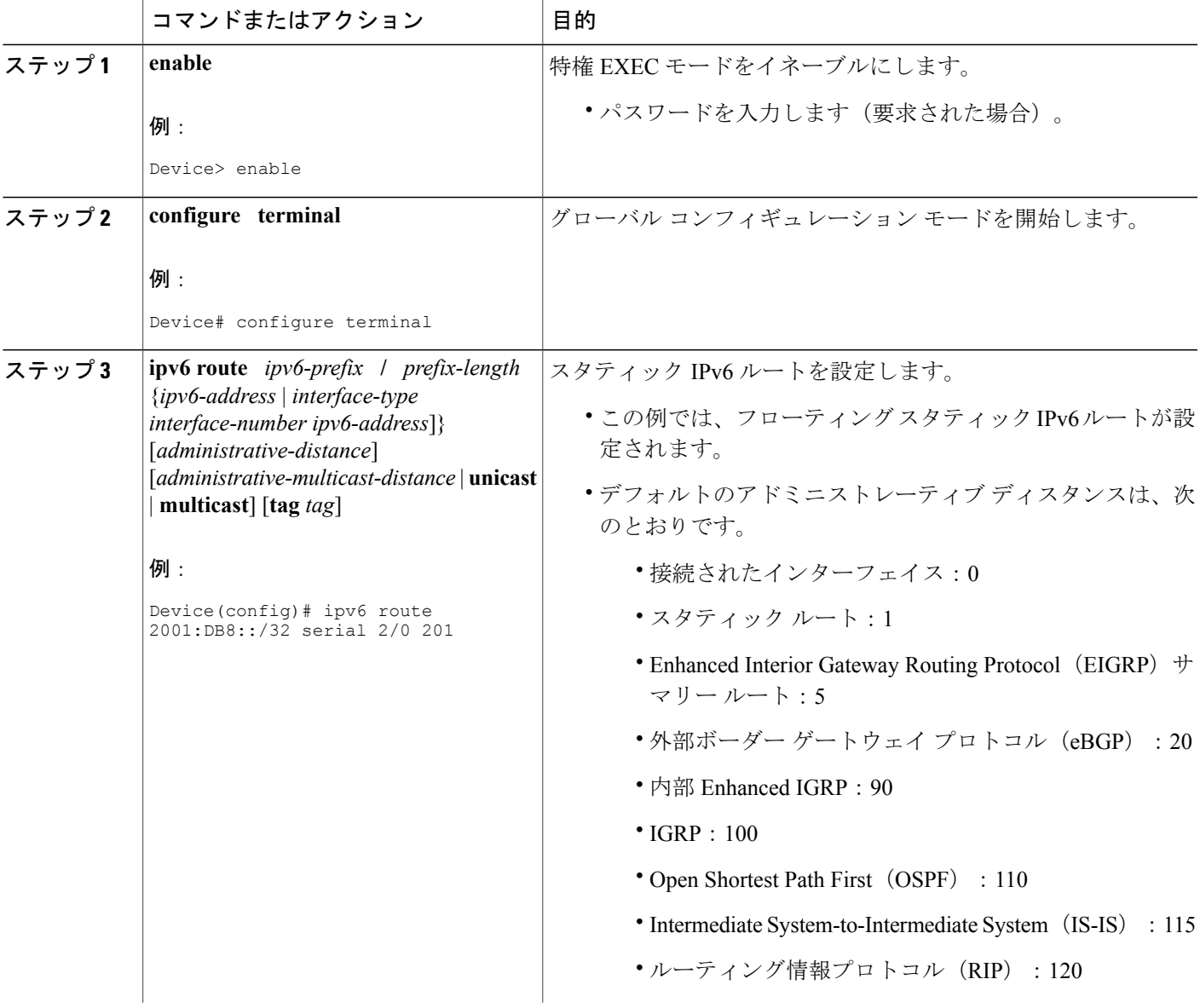

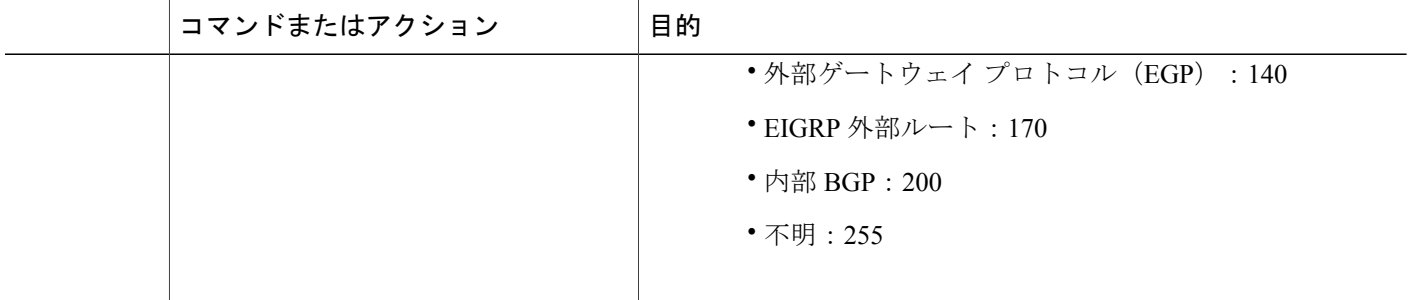

## スタティック **IPv6** ルートの設定と動作の確認

#### 手順の概要

- **1. enable**
- **2.** 次のいずれかを実行します。
	- **show ipv6 static** [*ipv6-address* | *ipv6-prefix* **/** *prefix-length*][**interface** *interface-type interface-number*] [**recursive**] [**detail**]
	- **show ipv6 route** [*ipv6-address* | *ipv6-prefix* **/** *prefix-length* | *protocol* | *interface-type interface-number*]
- **3. debug ipv6 routing**

#### 手順の詳細

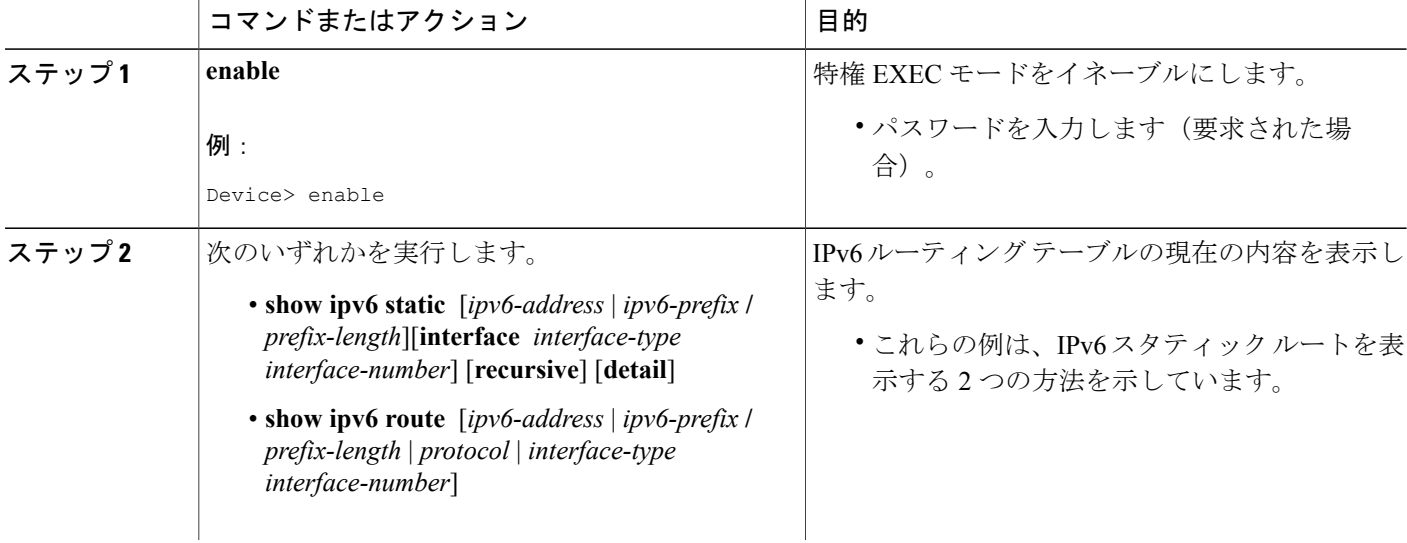

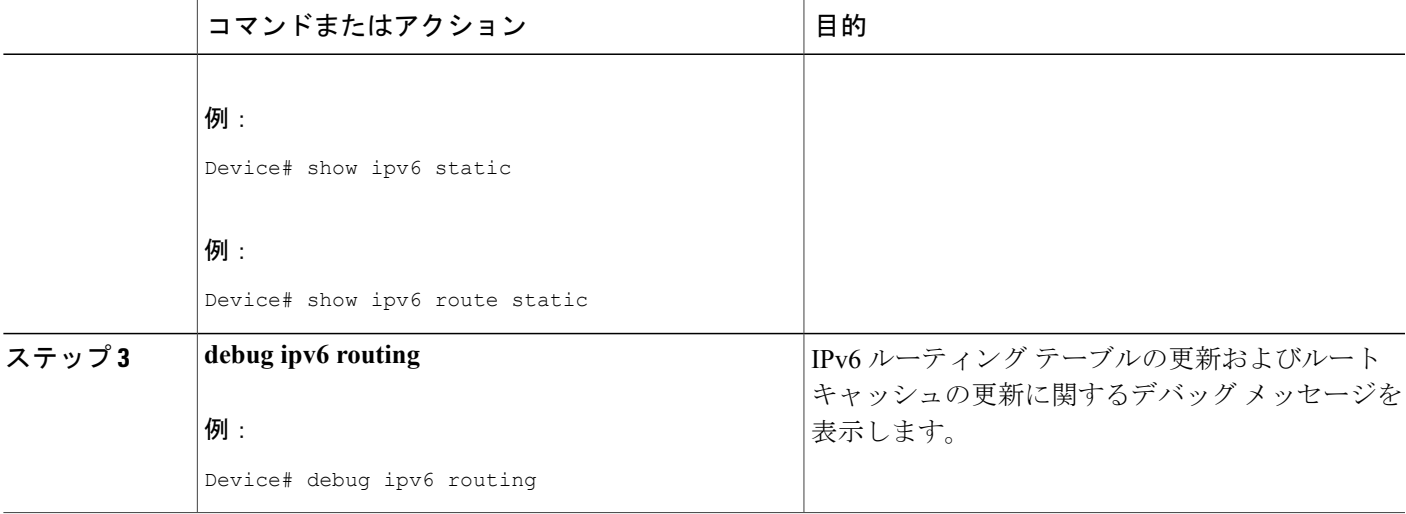

# <span id="page-8-0"></span>**IPv6** スタティック ルーティングの設定例

スタティック ルートは、さまざまな目的に使用できます。 一般的な使用方法は、次のとおりで す。

- 手動集約
- トラフィック廃棄
- デフォルトの固定ルート
- バックアップ ルート

多くの場合、シスコ ソフトウェアには、同一の目的を果たすための代替メカニズムが用意されて います。スタティックルートを使用するか、またはいずれかの代替メカニズムを使用するかは、 ローカルの状況によって決まります。

### 手動集約の設定例

次に、RIP にアドバタイズされるローカル インターフェイス プレフィックスを集約するために使 用するスタティック ルートの例を示します。 スタティック ルートは、廃棄ルートとしても機能 し、より具体的なインターフェイスプレフィックスの対象とならない2001:DB8:1::/48宛先に対す る、ルータが受信したパケットを廃棄します。

```
Router> enable
Router# configure terminal
Enter configuration commands, one per line. End with CNTL/Z.
Router(config)# interface gigabitethernet0/0/0
Router(config-if)# ipv6 address 2001:DB8:2:1234/64
Router(config-if)# exit
```
**9**

```
Router(config)#
Router(config)# interface gigabitethernet1/0/0
Router(config-if)# ipv6 address 2001:DB8:3:1234/64
Router(config-if)# exit
Router(config)#
Router(config)# interface gigabitethernet2/0/0
Router(config-if)# ipv6 address 2001:DB8:4:1234/64
Router(config-if)# exit
Router(config)#
Router(config)# interface gigabitethernet3/0/0
Router(config-if)# ipv6 address 2001:DB8::1234/64
Router(config-if)# ipv6 rip one enable
Router(config-if)# exit
Router(config)#
Router(config)# ipv6 router rip one
Router(config-rtr)# redistribute static
Router(config-rtr)# exit
Router(config)#
Router(config)# ipv6 route 2001:DB8:1:1/48 null0
Router(config)# end
Router#
00:01:30: %SYS-5-CONFIG_I: Configured from console by console
Router# show ipv6 route static
IPv6 Routing Table - 3 entries
Codes: C - Connected, L - Local, S - Static, R - RIP, B - BGP
      U - Per-user Static route
       I1 - ISIS L1, I2 - ISIS L2, IA - ISIS interarea, IS - ISIS summary
       O - OSPF intra, OI - OSPF inter, OE1 - OSPF ext 1, OE2 - OSPF ext 2
      ON1 - OSPF NSSA ext 1, ON2 - OSPF NSSA ext 2
S 2001:DB8:1::/48 [1/0]
     via ::, Null0
```
### 例:トラフィック廃棄の設定

インターフェイス null0 をポイントするようにスタティック ルートを設定することで、特定のプ レフィックスへのトラフィックを廃棄できます。 たとえば、プレフィックス 2001:DB8:42:1/64 へ のすべてのトラフィックを廃棄する必要がある場合は、次のスタティック ルートが定義されま す。

```
Device> enable
Device# configure
terminal
Enter configuration commands, one per line. End with CNTL/Z.
Device(config)# ipv6 route 2001:DB8:42:1::/64 null0
Device(config)# end
```
## 例:デフォルトの固定ルートの設定

デフォルトのスタティック ルートは、多くの場合、単純なルータ トポロジで使用されます。 次 の例で、ルータは、GigabitEthernet 0/0/0 を経由してローカル サイトに接続され、シリアル 2/0/0 とシリアル 3/0/0 を経由して企業のメイン ネットワークに接続されます。 非ローカル トラフィッ クはすべて、2 つのシリアル インターフェイスを介してルーティングされます。

```
Router(config)# interface gigabitethernet0/0/0
Router(config-if)# ipv6 address 2001:DB8:17:1234/64
Router(config-if)# exit
Router(config)# interface Serial2/0/0
Router(config-if)# ipv6 address 2001:DB8:1:1234/64
```
#### $\blacksquare$  **IP** ルーティング:プロトコル非依存コンフィギュレーション ガイド、Cisco IOS XE Release 3S (ASR

```
Router(config-if)# exit
Router(config)# interface Serial3/0/0
Router(config-if)# ipv6 address 2001:DB8:2:124/64
Router(config-if)# exit
Router(config)# ipv6 route ::/0 Serial2/0
Router(config)# ipv6 route ::/0 Serial3/0
Router(config)# end
Router#
00:06:30: %SYS-5-CONFIG I: Configured from console by console
Router# show ipv6 route static
IPv6 Routing Table - 7 entries
Codes: C - Connected, L - Local, S - Static, R - RIP, B - BGP
       U - Per-user Static route
       I1 - ISIS L1, I2 - ISIS L2, IA - ISIS interarea, IS - ISIS summary
       O - OSPF intra, OI - OSPF inter, OE1 - OSPF ext 1, OE2 - OSPF ext 2
       ON1 - OSPF NSSA ext 1, ON2 - OSPF NSSA ext 2
S ::/0 [1/0]via ::, Serial2/0
     via ::, Serial3/0
```
### 例:フローティング スタティック ルートの設定

多くの場合、フローティングスタティックルートは、接続の問題が発生した場合にバックアップ パスを提供するために使用されます。 次の例では、ルータは、GigabitEthernet0/0/0 を介してネッ トワーク コアに接続されており、IS-IS を介してルート 2001:DB8:1:1/32 を学習します。 GigabitEthernet0/0/0インターフェイスに障害が発生するか、またはルート2001:DB8:1:1/32がIS-IS を介して学習されなくなった(ネットワークのいずれかの箇所で接続が失われていることを示し ます)場合、トラフィックはバックアップ ISDN インターフェイスを介してルーティングされま す。

```
Router> enable
Router# configure
terminal
Enter configuration commands, one per line. End with CNTL/Z.
Router(config)# interface gigabitethernet0/0/0
Router(config-if)# ipv6 address 2001:DB8:17:1234/64
Router(config-if)# exit
Router(config)# interface gigabitethernet0/0/0
Router(config-if)# ipv6 address 2001:DB8:1:1234/64
Router(config-if)# ipv6
 router
isis
Router(config-if)# exit
Router(config)# router isis
Router(config-router)# net 42.0000.0000.0000.0001.00
Router(config-router)# exit
Router(config)# interface BRI1/0
Router(config-if)# encapsulation ppp
Router(config-if)# ipv6 enable
Router(config-if)# isdn switch-type basic-net3
Router(config-if)# ppp authentication chap optional
Router(config-if)# ppp multilink
Router(config-if)# exit
Router(config)# dialer-list 1 protocol ipv6 permit
Router(config)# ipv6 route 2001:DB8:1::/32 BRI1/0 200
Router(config)# end
Router#
00:03:07: %SYS-5-CONFIG I: Configured from console by console
```
T

# <span id="page-11-0"></span>その他の関連資料

#### 関連資料

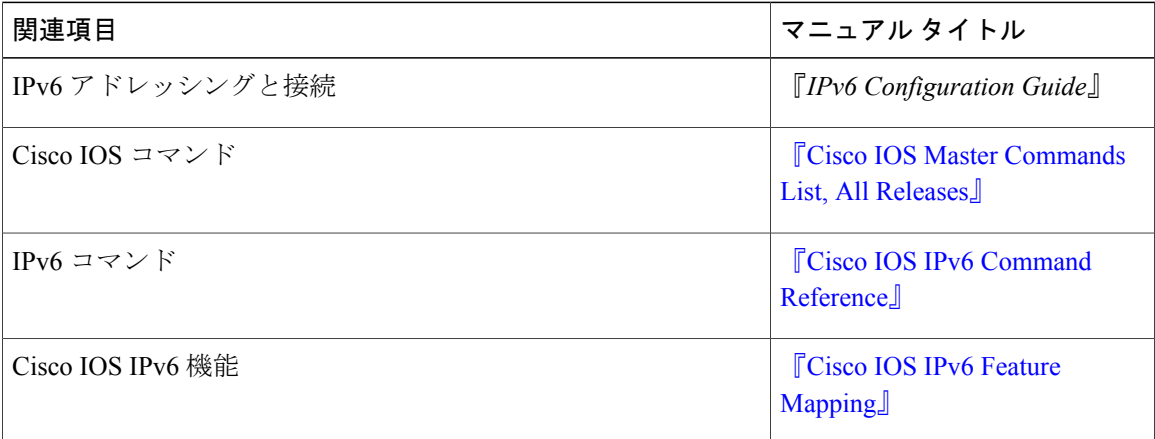

#### 標準および **RFC**

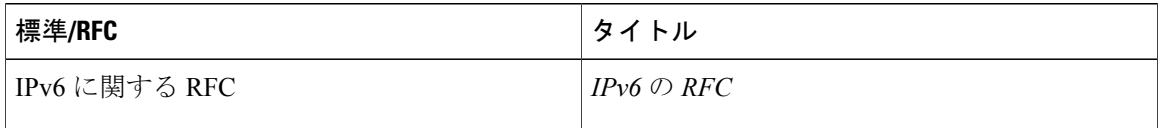

#### **MIB**

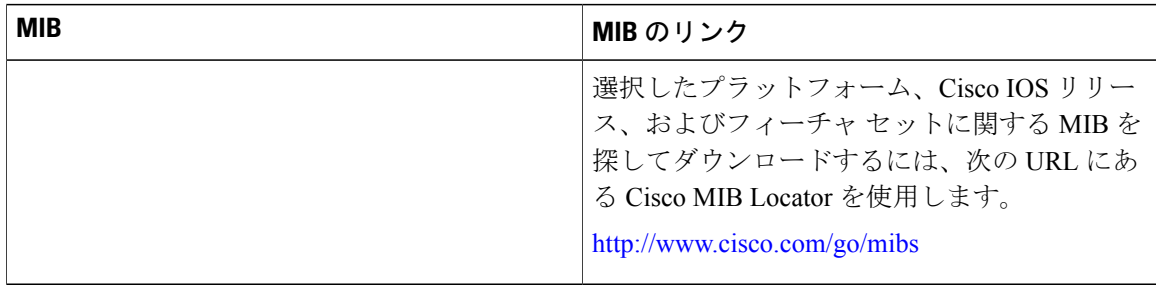

シスコのテクニカル サポート

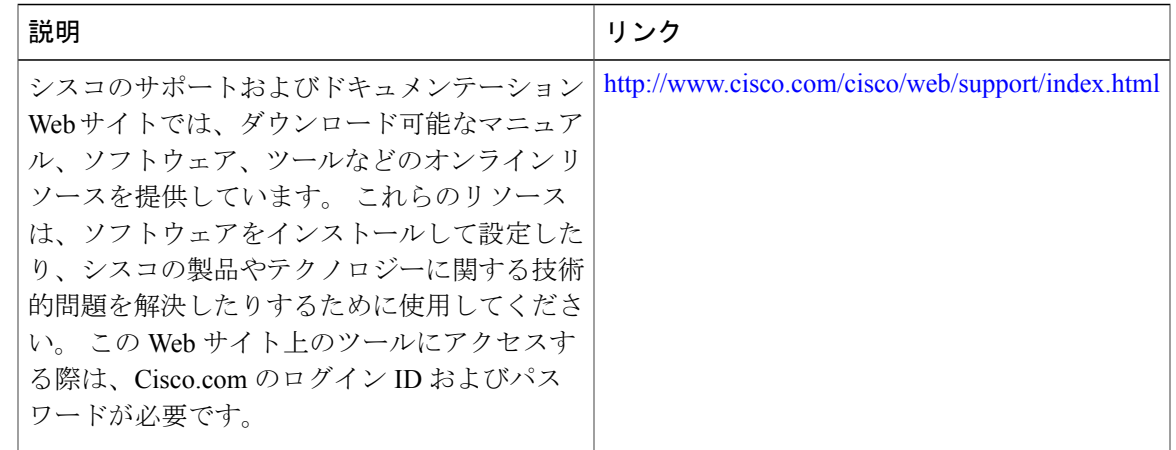

# <span id="page-12-0"></span>**IPv6** ルーティング:スタティックルーティングの機能情 報

次の表に、このモジュールで説明した機能に関するリリース情報を示します。 この表は、ソフト ウェア リリース トレインで各機能のサポートが導入されたときのソフトウェア リリースだけを 示しています。その機能は、特に断りがない限り、それ以降の一連のソフトウェアリリースでも サポートされます。

プラットフォームのサポートおよびシスコソフトウェアイメージのサポートに関する情報を検索 するには、Cisco Feature Navigator を使用します。 Cisco Feature Navigator にアクセスするには、 [www.cisco.com/go/cfn](http://www.cisco.com/go/cfn) に移動します。 Cisco.com のアカウントは必要ありません。

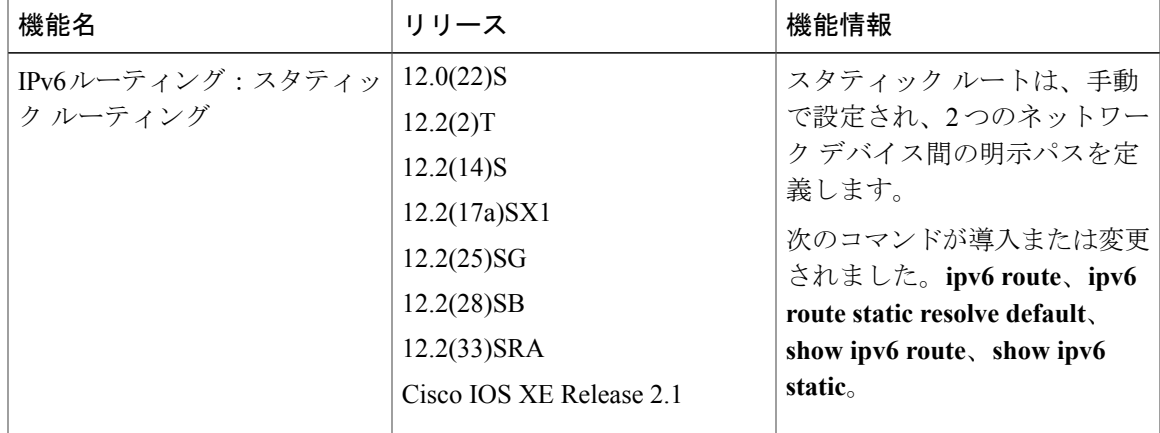

表 **1**:**IPv6** ルーティング:スタティック ルーティングの機能情報

**13**

T

 **IP** ルーティング:プロトコル非依存コンフィギュレーション ガイド、**Cisco IOS XE Release 3S**(**ASR**